# **13 Example: Fourier Series Plotter**

Program file for this chapter: plot

A particular musical note (middle C, say) played on a piano and played on a violin sound similar in some ways and different in other ways. Two different notes played on the violin also have similarities and differences. How do you hear which note is being played, and how do you know what instrument you're listening to?

To do justice to these questions would fill up an entire book. For example, a piano produces sound when a felt-covered wooden hammer hits metal wires, or strings. Each piano key controls one hammer, but each hammer may hit from one to three strings. It turns out that the strings for a particular note are not tuned to exactly the same pitch. Part of the richness of the piano's sound comes from the interplay of slightly different pitches making up the same note.

Another contributing factor to the recognition of different instruments is their differences in attack and decay. Does the sound of a note start abruptly, or gradually? The differences are not only a matter of loudness, though. A few instruments start out each note with a very pure, simple tone like a tuning fork. Gradually, the tone becomes more complex until it finally reaches the timbre you associate with the instrument. But a bowed violin, a more typical example, starts out each note almost as a burst of pure noise, as the bow hits the strings, and gradually mellows into the sound of a particular note. If you are experimentally inclined, try tape recording the same note as played by several instruments. Then cut out the beginnings and ends of the notes, and retain only the middle section. Play these to people and see how well they can identify the instruments, compared to their ability to identify the complete recorded notes.

on the differences in the *steady-state* central part of a note as played by a particular *periodic* . This means that if you graph the air pressure produced by the instrument overFor this chapter, though, I'm going to ignore these complications, and concentrate instrument. What all such steady musical sounds have in common is that they are largely

*245*

time (or the voltage when the sound is represented electrically in a hifi system), the same pattern of high and low pressures repeats again and again. Here is an example. In this picture, the motion of your eye from left to right represents the passing of time.

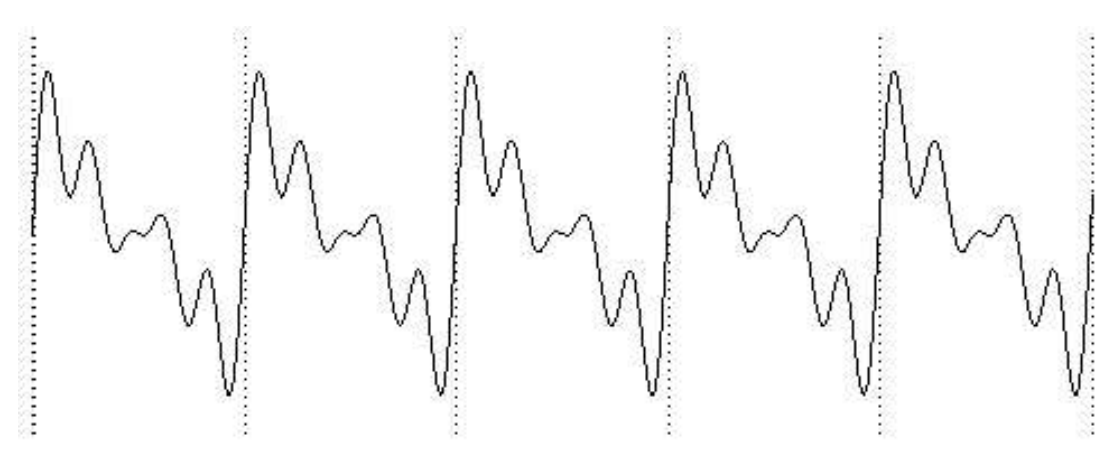

large oscillation is called the *fundamental* frequency.) You can see that the entire picture The height of the squiggle on the page, at any particular moment, represents the sound pressure at that moment. So what this picture shows is that there are many small up-anddown oscillations superimposed on one large, regular up-and-down motion. (This one consists of five repetitions of a smaller squiggle with just one of the large oscillations.

of a musical note. The exact number of repetitions is the *frequency* of the note, and is the From what I've said about oscillations, you might get the impression that this is a picture of something like a foghorn or siren, in which you can hear an alternation of loud and soft moments. But this is actually the picture of what sounds like a perfectly steady tone. The entire width of the page represents about one one-hundredth of a second. There are a few hundred repetitions of the single large up-and-down cycle in each second same for every instrument. For example, the note A above middle C has a pitch of 440 cycles per second, or 440 Hertz.

exact shape of the squiggle. (By the way, the technical name for a squiggle is a *waveform*. All instruments playing A above middle C will have a picture with the same fundamental frequency of 440 Hertz. What is different from one instrument to another is the You can see the waveform for a note by connecting a microphone to an oscilloscope, a device that shows the waveform on a TV-like screen.)

Here is a picture of the simplest, purest possible tone:

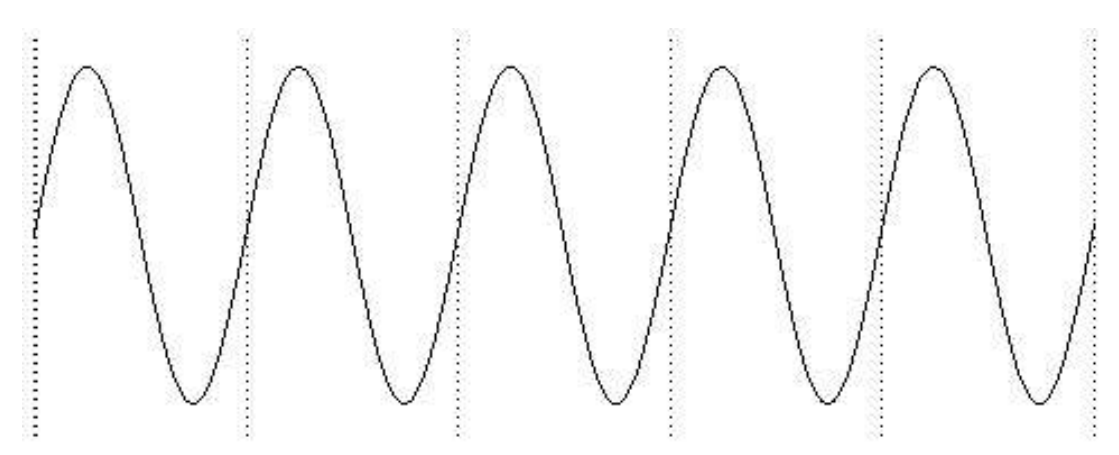

It is called a *sine wave*. This particular kind of oscillation turns up in many situations, This is the waveform you'd get from an ideal tuning fork, with no impurities or bumps. not just musical sounds. For example, suppose you write a program that starts a turtle moving in a circle forever.

to circle fd 1 rt 1 circle end

Think about the motion of the turtle, and concentrate only on its vertical position on the screen. Never mind its motion from left to right. The up-and-down part of the turtle's motion over time looks just like this sine wave.

This says more than simply that the turtle alternates moving up and down. For example, the turtle's vertical motion might have looked like this over time:

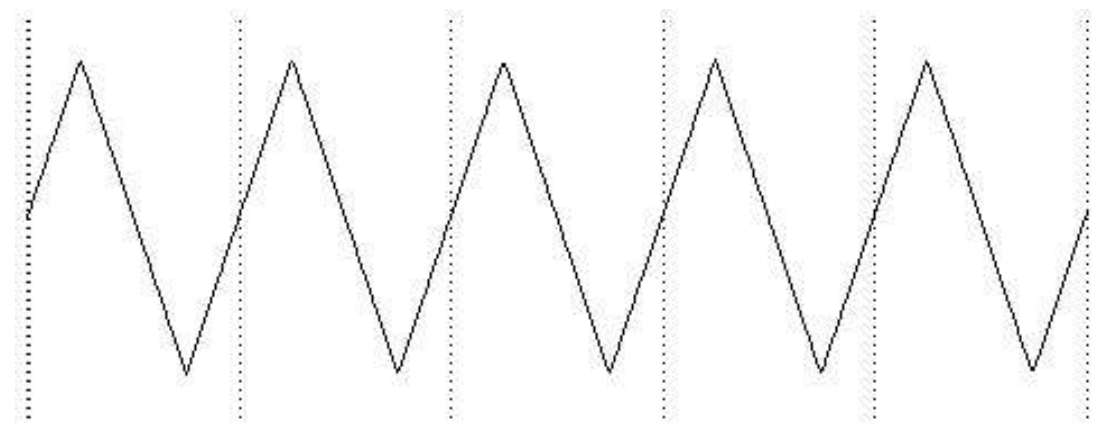

*Chapter 13 Example: Fourier Series Plotter 247*

If this were the picture of the turtle's motion, it would mean that the turtle's vertical position climbed at a steady rate until it reached the top of the circle, then abruptly turned around and started down again. But in fact what happens is that the height of the turtle changes most quickly when the turtle is near the "Equator" of its circle. The turtle's vertical speed gets less and less as the turtle gets near the "poles." This speed change corresponds to the gradual flattening of the sine wave near the top and bottom. (You may find it confusing when I say that the turtle's vertical motion slows down, because the turtle's speed doesn't seem to change as it draws. But what happens is that near the Equator, the turtle's speed is mostly vertical; near the poles, its speed is mostly horizontal. We aren't thinking about the horizontal aspect of its motion right now.)

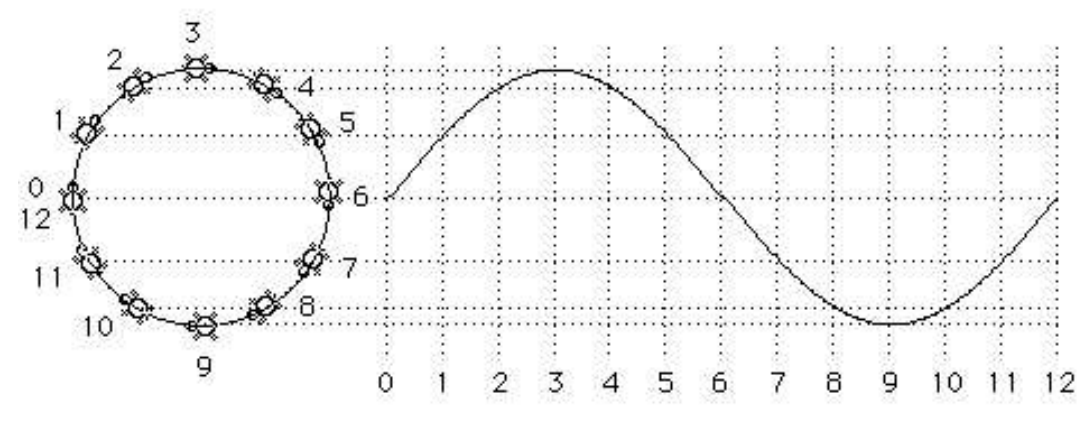

What makes sine waves most important, though, is that *an*y periodic waveform can *Fourier series.* waves is called a be analyzed as the sum of a bunch of sine waves of different frequencies. (Sometimes an infinite number of since waves must be added together.) The frequencies of the sine waves will always be multiples of the fundamental frequency. This important mathematical result was discovered by the French mathematician Jean-Baptiste-Joseph Fourier (1768–1830). The representation of a mathematical function as a sum of sine

*amplitude* of each sine wave (the amount of swing, or the vertical distance in the picture) and the others (which are called *harmonics* or *overtones*) have smaller amplitudes. The For example, when a violin plays A above middle C, the waveform that results will include a sine wave with frequency 440 Hertz, one with frequency 880 Hertz, one at 1320 Hertz, and so on. Not all of these contribute equally to the complete waveform. The will be different for each. Typically, the fundamental frequency has the largest amplitude, precise amplitudes of each harmonic are what determine the steady-state timbre of a particular instrument.

### **Square Waves**

Two traditional musical instruments, the clarinet and the pipe organ, share a curious characteristic: their Fourier series contain only odd harmonics. In other words, if a clarinet is playing A above middle C, the waveform includes frequencies of 440 Hertz, 1320 Hertz (3 times 440), 2200 Hertz (5 times 440), and so on. But the waveform does not include frequencies of 880 Hertz (2 times 440), 1760 Hertz (4 times 440), and so on. (I'm oversimplifying a bit in the case of the pipe organ. What I've said about only odd harmonics is true about each pipe, but the organ can be set up to combine several pipes in order to include even harmonics of a note.)

device from on to off and back at a particular rate. Such a device produces a *square wave*, In recent times, a third musical instrument has come to share this peculiar Fourier series: the computer. (Perhaps you were wondering where computers come into this.) Today there are computer-controlled musical instruments that can generate any possible sound. Musicians have even used computers to create new instrument timbres that are not possible with ordinary instruments. But the particular timbre that most people associate with computer music is the one produced by the simplest possible computer sound generator. Instead of a steady oscillation in sound pressure, this simple device can only be on or off at a given moment. The computer produces sound by flipping the like this:

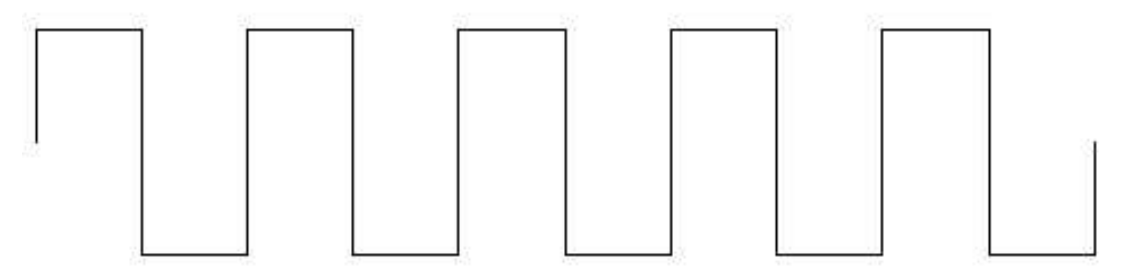

No sound that occurs in nature has a waveform that turns corners so abruptly. But what is "natural" in nature isn't necessarily what's "natural" for a computer. For many years, computer-generated music invariably meant square waves except in very fancy music research centers.

More recently, new integrated circuit technology has made it relatively inexpensive to equip computers with "music chips" that generate sine waves. The stereotyped sound of computer music is becoming uncommon. But I still find square waves fascinating for several reasons.

One place where square waves are still used is in the hifi magazines, in their tests of amplifiers. The testing laboratories feed a square wave into an amplifier, and show oscilloscope pictures of the waveform going into the amp and the waveform coming out. Here is an example:

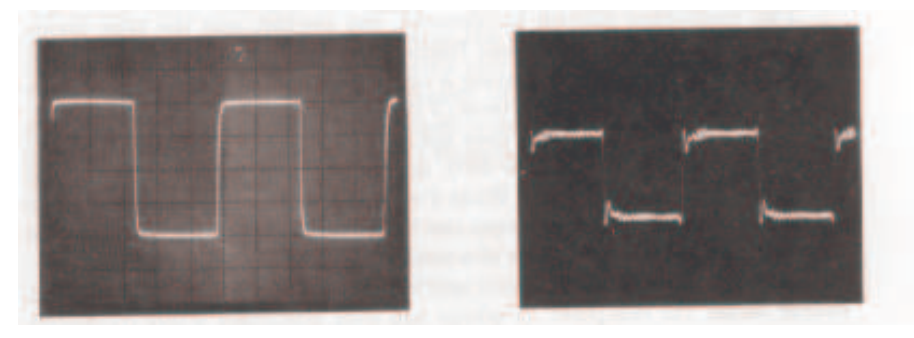

The oscillation that is visible in the output near the corners of the input is called *ringing*. A lot of ringing indicates that the amplifier doesn't have good high-frequency response.

segments aren't *quite* truly vertical, for example.) No amplifier can reproduce infinitely some of the harmonics that make up the input. It turns out that such a *partial series*, Here is why a square wave is a good test of high frequencies: The Fourier series corresponding to the square wave includes an infinite number of odd-harmonic sine wave components. In other words, a perfect square wave includes infinitely high frequencies. (In practice, the input picture isn't a perfect square wave. You can see that the vertical high frequencies faithfully. The result is that the output from the amplifier includes only with relatively few of the harmonics included, produces a waveform in which the ringing phenomenon at the corners is clearly visible.

only the fundamental, and no added harmonics. Yet, *removing* harmonics from the square wave produces a *more* complicated picture. I like paradoxes like that. I wanted to If you think about it, that's a bit unexpected. Normally, the more harmonics, the more complicated the waveform. For example, the simplest waveform is the one with write a computer program to help me understand this one.

with fundamental frequency  $f$  has this formula: Before you can look into the square wave in detail, you have to know not only the fact that it uses odd harmonics, but also the amplitude of each harmonic. A square wave

$$
\frac{\sin(fx)}{1} + \frac{\sin(3fx)}{3} + \frac{\sin(5fx)}{5} + \cdots
$$

The dots at the end indicate that this series goes on forever. The amplitude of each sine wave is the reciprocal of the harmonic number (one divided by the number).

This project draws pictures of waveforms containing some number of terms of this series. (Each sine wave is called a term.) The program allows many different ways of controlling exactly what is drawn.

To start with something very simple, try this instruction:

plot 1

The effect of this command is to draw one cycle of a pure sine wave:

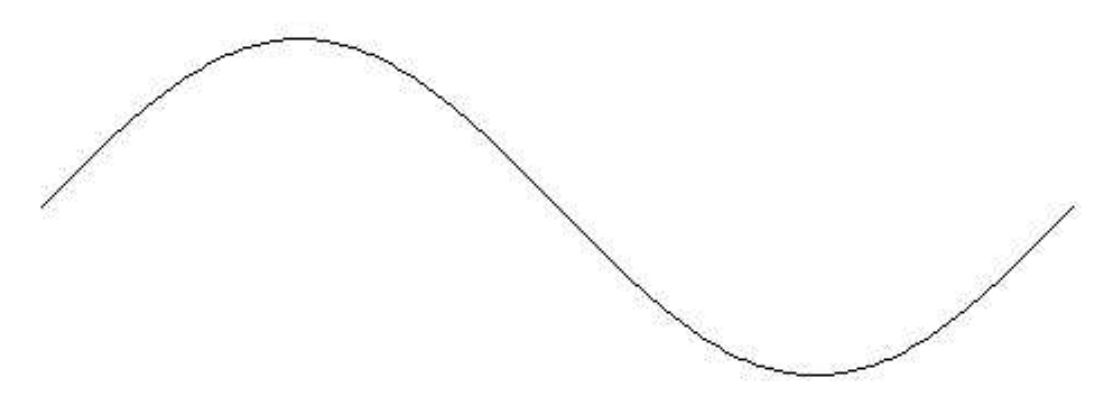

This is the first term of the series for the square wave. Now try this:

plot 5

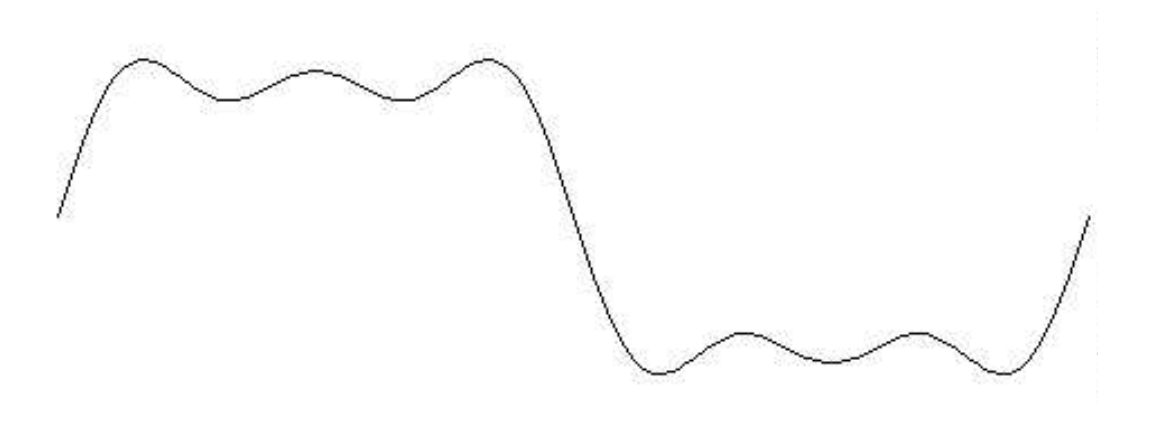

The input to plot is the harmonic number of the highest harmonic. In this example, we've drawn three sine waves added together: the fundamental, third harmonic, and fifth harmonic.

To see a plot looking somewhat more like the pictures in the amplifier tests, try

plot 23

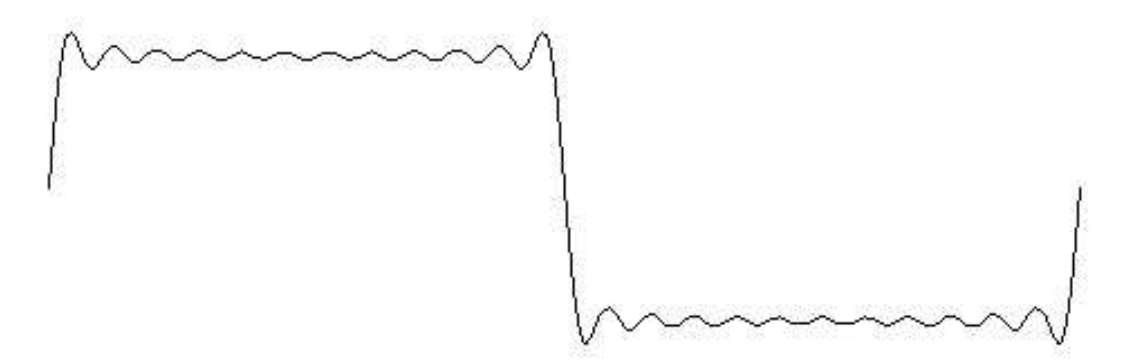

This contains the first 12 odd harmonics. (Remember to use an odd number as input, if you want to see something that looks like a square wave.) You can see that the result still includes some oscillation in the horizontal sections, but does have an overall square shape.

A mediocre hifi amp has a frequency response that is good to about 20,000 Hertz. This is about the 45th harmonic of 440 Hertz. To see how A above middle C would come out on such an amplifier, try

plot 45

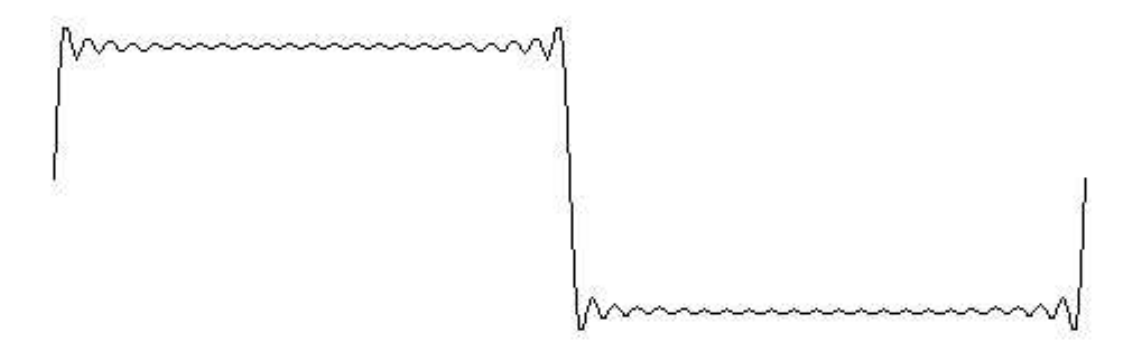

*252 Chapter 13 Example: Fourier Series Plotter*

There is still some ringing near the corners, but the middle of the horizontal segment is starting to look really flat. A better amplifier might be good to 30,000 Hertz. To see how that would look, try

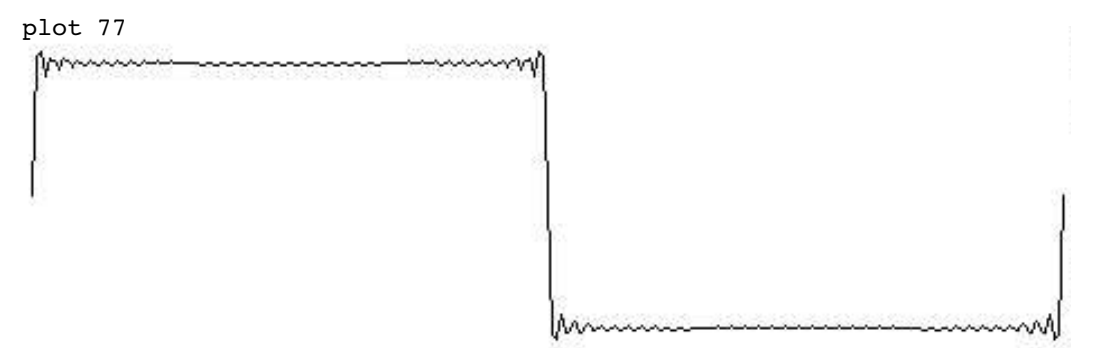

(The drawing of the picture takes longer when you use a larger input to plot, because the program has to calculate more terms of the series.)

So far, we have only changed one of the possible parameters controlling the waveform, namely the highest harmonic. The program allows you to control several other elements of the picture. For example, try this:

plot [maxharm 77 yscale 140 deltax 1]

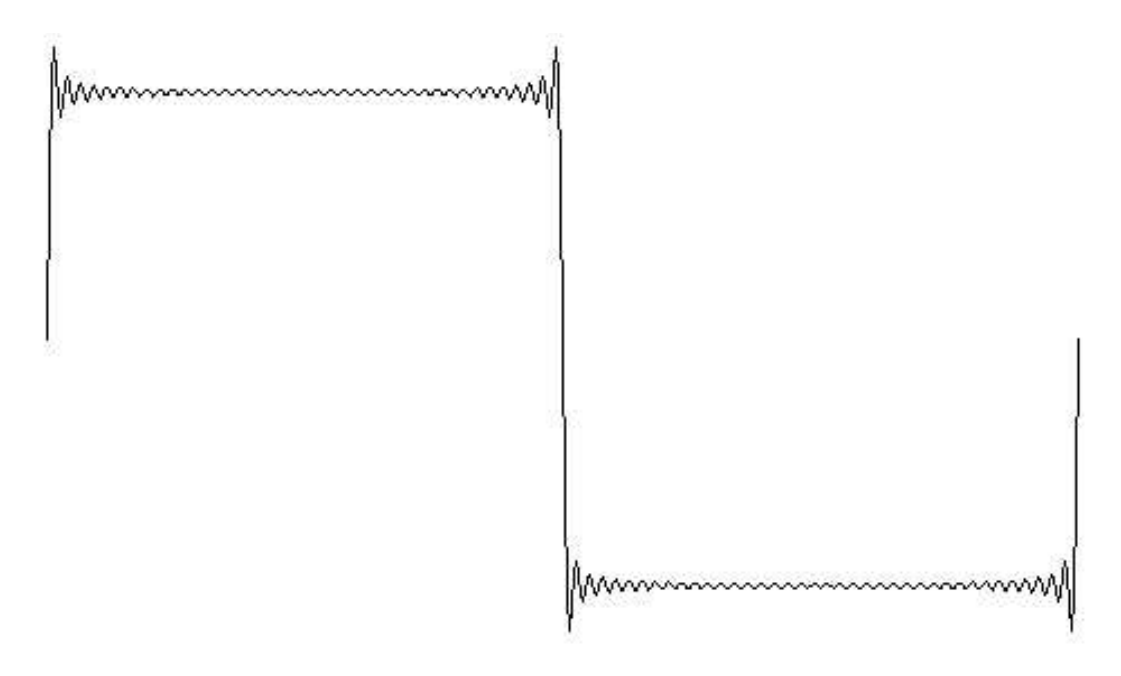

names of parameters, for which the even-numbered members provide values. Plot takes one input, but this time the input is a list instead of a single number. The members of the list are used as sort of "sub-inputs." The odd-numbered members are the

"change in X." Delta is the name of the Greek letter D  $(\Delta)$ , which mathematicians use to Maxharm stands for "maximum harmonic"; it is the parameter you were setting when you used a single number as the input. Yscale is an adjustment for the height of the plot. yscale we can expand the height of the plot to show more detail. Similarly, <code>deltax</code> dot. This approximation is usually good enough, but sometimes not. (Deltax means (To "scale" a bunch of numbers means to multiply all of them by some constant value, the "scale factor.") You may have noticed that as the number of harmonics has increased, the pictures have been getting smaller in the vertical direction; by increasing the value of allows us to show more horizontal detail, not by widening the picture but by computing the value for every dot. Ordinarily, the program saves time by calculating every second represent a small change in something.)

Here's another example:

plot [11 cycles 5]

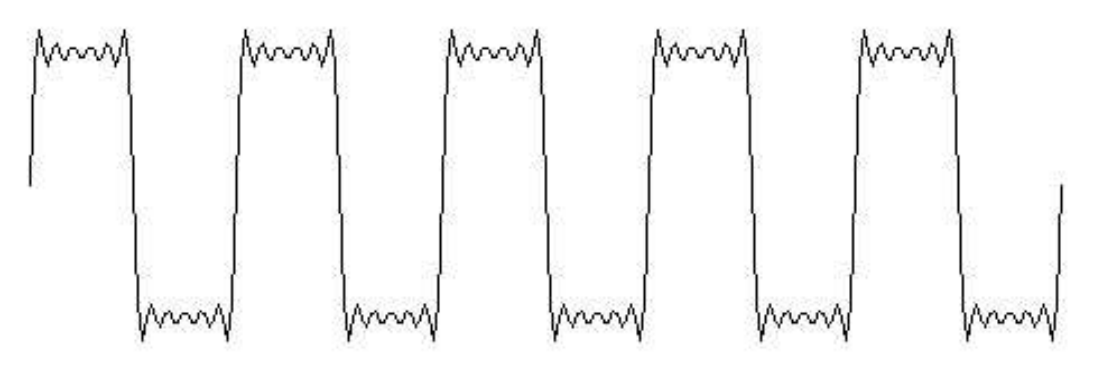

Cycles indicates the number of complete cycles you want to see. By saying cycles 5 in this example, I drew a picture like the ones near the beginning of this chapter, with five repetitions of the fundamental oscillation.

Notice also that we didn't have to say maxharm. If a number appears in the input list where a name should be, it's automatically assigned to  $\texttt{maxharm}.$ 

Plot allows you to specify any of six parameters. Each parameter has a *default* value, for deltax is 2. Here are all the parameters: the value that is used if you don't say anything about it. For example, the default value

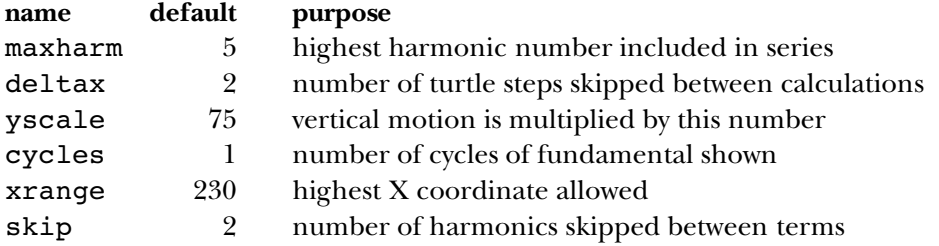

You've already seen what maxharm, yscale, deltax, and cycles are for. Now I'll explain the others.

Xrange is mainly changed when moving the program from one computer to another. dimension, horizontal and vertical. Xrange is the largest horizontal position plot is Each computer allows a particular number of turtle steps to fit on the screen in each allowed to use. This is set a little below the largest possible X coordinate, just to make sure that there is no problem with wrapping around the screen.

Skip is the number of harmonics skipped between terms. To get odd harmonics, 5, and so on. Different values for skip will give very different shapes. which we need for the square wave, we have to skip by 2 each time, from 1 to 3, from 3 to

maxharm a while ago, getting a result like this: For example, if you are at all adventurous, you must have tried an even value of

plot 6

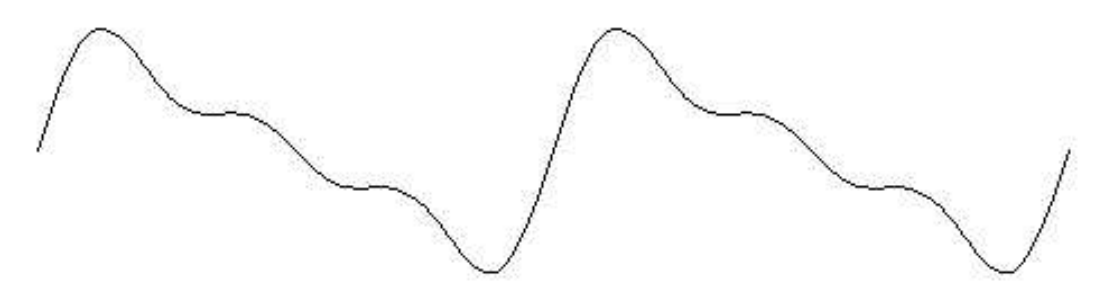

What you see is two cycles of an approximation to another shape, the sawtooth:

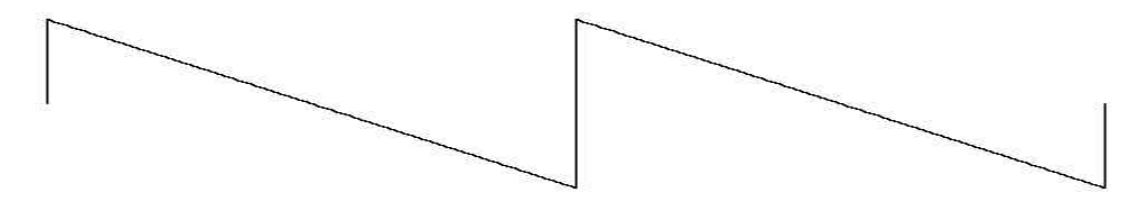

Why two cycles? Well,  $plot 6$  uses the second, fourth, and sixth harmonics. Supposing that the fundamental frequency is 440 again, this means that  ${\tt plot}$  added frequencies of cycle of the same waveform by saying  $plot [3 skip 1]:$ *all* the harmonics of *twice the fundamental frequency* you had in mind. It is this doubling of 880, 1760, and 2640 Hertz. But these are also the fundamental, second harmonic, and third harmonic of 880 Hertz. By choosing only even harmonics, you've essentially chosen the fundamental frequency that produces two cycles on the screen. You could get one

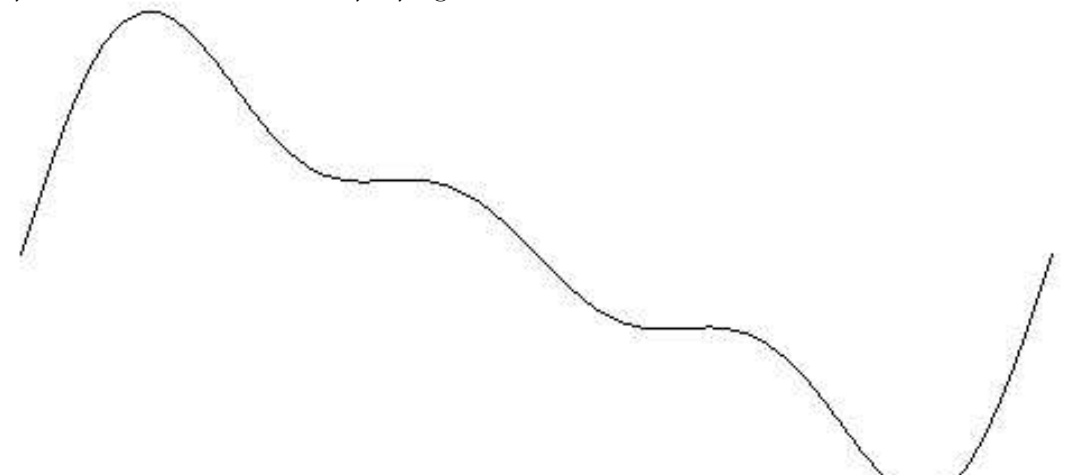

You can see much more bizarre waveforms by using other values of  $\texttt{skip}$ . The best one I've found is plot [16 skip 3]:

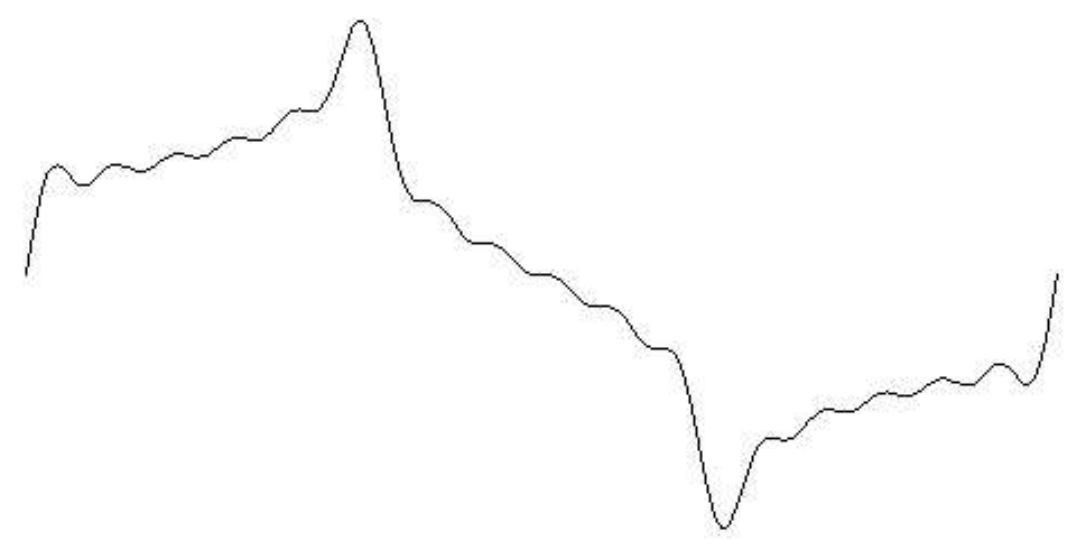

*256 Chapter 13 Example: Fourier Series Plotter*

I chose a maxharm of 16 because it includes the fundamental plus five additional harmonics (4, 7, 10, 13, 16). If I'd made maxharm 15 or 17, I wouldn't have included the fundamental.

#### **Keyword Inputs**

waveforms and Fourier series. The second is the use of *keyword* inputs, which is the name for this system of giving information to  ${\tt plot}.$  The more usual style of  ${\tt Log}$ o programming would have been to make plot a procedure with six inputs. To draw a default graph, There are two different points of interest about this project. One is the whole business of you would then have had to say

plot 5 2 75 1 230 2

order of the inputs. (This more usual Logo technique is called *positional* inputs.) The Since most of the time you want to use the default values for most of the inputs, all this typing would be an annoyance. It would also be easy to make a mistake about the correct combination of many necessary inputs with standard values for most of them makes the keyword technique appropriate here. It isn't always appropriate. You wouldn't want to have to say

print item [index 2 list [vanilla chocolate strawberry]]

because you have no trouble remembering which input to <code>item</code> is which, and you always want to provide both of them.

The procedure that interprets the keyword inputs is called k**eyword**. Keyword was plot invokes keyword, the second input is this: written to be a general tool, not limited to this particular program. It takes two inputs. The first is the input that you, the user, provide. The second is a list of defaults. When

[maxharm 5 deltax 2 yscale 75 cycles 1 xrange 230 skip 2]

This input tells keyword the names of all the keyword inputs as well as their default values), and in fact keyword uses a single subprocedure, first to process the default list values. It's in the same form as the actual input you give (a list of alternating names and and then to process your input.

Keyword is actually not *perfectly* general because it uses the assumption that all the values it gets are numeric. The virtue of this assumption is that it allows keyword to

*Keyword Inputs 257*

recognize a number without a name as implicitly referring to the maxharm keyword. (The name maxharm is not built into the procedure. Instead, the first name in the list of default values is used.) To use <code>keyword</code> in a context in which non-numeric words could be values as well as names, this assumption would have to be removed.

this project, the only input to plot was what I now call maxharm, the highest harmonic something like what is now called :xrange, I'd edit all the procedures and change the I didn't have keyword inputs in mind from the beginning. When I started working on number to include. All the other numbers were "wired in"; if I wanted to change numbers in the editor.

:deltax ) was a bit annoying, since I had to edit three different parts of the program. (You can see that : deltax appears three times in the final version.) When I finally got Editing all the procedures wasn't too difficult, since without the keyword-processing procedures everything fits in a single screenful. Changing the resolution (what is now tired of that editing process, I decided to use keyword inputs.

### **Making the Variables Local**

The job of keyword is to create variables, one for each keyword, and assign a value to each variable. If the user provides a value for a particular keyword, that's the value to use; if not, the default value is used.

When I first did this project, I wrote a version of keyword that creates global variables for the keywords:

```
to keyword :inputs :defaults
if or (wordp :inputs) (numberp first :inputs) ~
   [make "inputs sentence (first :defaults) :inputs]
setup.values :defaults
setup.values :inputs
end
to setup.values :list
if emptyp :list [stop]
make first :list first butfirst :list
setup.values butfirst butfirst :list
end
```
Keyword checks for the special cases of a single number (as in  ${\tt plot\ 5}$ ) or a list beginning with a number; in either case, a new list is made with the first keyword (**maxharm**) inserted before the number. Then the default values are assigned to all the keyword variables, and

finally the user's values are assigned to whatever keywords the user provided, replacing the defaults.

Since these keyword variables are only used within the plot program, it would be cleaner to make them local to  $p$ 10 $t$ , just as ordinary positional inputs are automatically local to a procedure. I could have had <code>plot</code> take care of this before calling <code>keyword</code>:

```
to plot :inputs
local [maxharm deltax yscale cycles xrange skip]
keyword :inputs [maxharm 5 deltax 2 yscale 75 cycles 1 xrange 230 skip 2]
...
```
is for keyword to be able to make the variables local. But I can't just say but I thought it would be unaesthetic to have to type the names twice! What I really want

```
local filter [not numberp ?] :defaults
to keyword :inputs :defaults
if or (wordp :inputs) (numberp first :inputs) ~
   [make "inputs sentence (first :defaults) :inputs]
setup.values :defaults
setup.values :inputs
end
```
because that would make the variables local to keyword itself, not to its caller, plot. This is the same problem I had in writing 1oca1make in Chapter 12, and the solution is the same: Make k**eyword** a macro!

```
.macro keyword :inputs :defaults
if or (wordp :inputs) (numberp first :inputs) ~
   [make "inputs sentence (first :defaults) :inputs]
output '[local ,[filter [not numberp ?] :defaults]
         setup.values , [:defaults]
         setup.values , [:inputs]]
end
```
Now it will be plot, instead of keyword, that creates the local variables and calls setup.values.

#### **Indirect Assignment**

The actual assignment of values to the keywords is a good illustration of indirect assignment in Logo. The instruction that does the assignment is this:

*Indirect Assignment 259*

make first :list first butfirst :list

Usually the first input to make is an explicit quoted word, but in this program the variable names are computed, not explicit. This technique would be impossible in most programming languages.

#### **Numeric Precision**

It's important that the program computes the Fourier series starting with the higher harmonic numbers, adding in the fundamental term last. Recall the formula for the series:

$$
\frac{\sin(fx)}{1} + \frac{\sin(3fx)}{3} + \frac{\sin(5fx)}{5} + \cdots
$$

The value of the sine function for each term is divided by the harmonic number of the term. In general, this means that the terms for higher numbered harmonics contribute smaller values to the sum.

is a particular number of *significant digits* that the computer can handle. It doesn't matter Theoretically, it shouldn't matter in what order you add up a bunch of numbers. But computers carry out numeric computations with only a limited precision. Usually there how big or small the number is. The numbers 1234, 1.234, and 0.00000001234 all have four significant digits.

To take a slightly oversimplified case, suppose your computer can handle six significant digits. Suppose that the value of the fundamental term is exactly 1. Then the computer could add 0.00001 to that 1 and get 1.00001 as the result. But if you tried to add 0.000001 to 1, the result (1.000001) would require seven significant digits. The computer would round this off to exactly 1.

Now suppose that the 23rd term in some series is 0.000004, the 24th term is 0.000003, and the 25th is 0.000002. (I just made up these values, but the general idea that they'd be quite small is true.) Suppose we are adding the terms from left to right in the formula, and the sum of the first 22 terms is 2.73. Adding the 23rd term would make it 2.730004, which is too many significant digits. This sum would be rounded off to 2.73 again. Similarly, the 24th and 25th terms would make absolutely no difference to the result.

computer would round it off to 2.73001. The three terms at the end *would* make a small But now suppose we add up the terms from right to left. The sum of the 25th and 24th terms is 0.000005, and adding in the 23rd term give 0.000009. If we were to add this to 2.73 the result would be 2.730009. Although this is still too many significant digits, the difference in the result.

In the square wave series, the successive terms get smaller quite slowly. You'd have to add very many terms before the problem I'm describing would really be important. But other series have terms that get smaller quickly, so that even for a small number of terms it's important to add in the smaller terms before the larger ones.

By the way, the procedure series that computes the value of the series for some particular **x** value is written recursively, but its task is iterative. I could have said

```
to series
localmake "result 0
for [harmonic : maxharm 1 [-: skip]] ~
    [make "result :result + (term :harmonic)]
output :result
end
```
style. What I really want is an *operation* corresponding to for, analogous to map as the but the use of make to change the value of a variable repeatedly isn't very good Logo operation corresponding to foreach. Then I could say

```
to series
output accumulate "sum [harmonic :maxharm 1 [-:skip]] [term :harmonic]
end
```
You might enjoy using the techniques of Chapter  $10$  to implement  $\verb|accumulate|$ 

## **Dynamic Scope**

One final point about the programming style of this project has to do with the use of Logo's dynamic scope. Every procedure has accessto the variables of its superprocedures, and this project takes advantage of the fact. Many people think it's better style if every procedure is given all the information it needs as inputs. I didn't follow that rule in this project because, as I've said, many of the variables were invented late in the development process, and I did as little rewriting as possible.

For example, here is the procedure that computes one term of the Fourier series:

```
to term :harmonic
output (sin :xscale * :harmonic * :x) / :harmonic
end
```
Of the three numbers that are used in this computation, :xscale is constant throughout the program, so it's not unreasonable for it to be used globally. But  $:x$  changes for every point. X is, in fact, a local variable, but it's local to plot rather than to term.

*Dynamic Scope 261*

the fact that  $x$  is the index variable in a for loop. The second reason is that as written, term can be used only within plot. If we wanted to compute the value of a Fourier Why does it matter? One reason is that people find it easier to understand a program if it's made very clear where each variable gets its value. In this example, it's easy to miss series for some reason other than plotting it, we couldn't easily use the same procedures.

I decided to leave the program as it is, instead of cleaning it up for publication, so that you could see an example of a style that, after all, Logo makes possible by choosing to use dynamic scope. In some ways, this style is simpler than one in which each procedure would have several more inputs. You can decide for yourself if you find it easier or harder to read the program this way, compared to the officially approved style:

```
to term :x :harmonic :xscale
output (sin :xscale * :harmonic * :x) / :harmonic
end
```
In this version of the procedure, I've made x the first input to term. This seems most natural to me, considering that  $\tt term$ 's job is to compute an algebraic function of **x**. The argument to a function is very naturally represented in a computer program as the input to a procedure.

should get *its* needed values as explicit inputs, too: All I've changed in  $\tt term$  itself is the title line. But of course the invocation of  $\tt term$ , which is in the procedure  $\verb|series|,$  must be changed also. And to be consistent,  $\verb|series|$ 

```
to series :x :harmonic :skip :xscale
if :harmonic < 1 [output 0]
output (term :harmonic)+(series :harmonic-:skip)
end
```
We're up to four inputs, and it'd be easy to get them out of order when series is invoked by <code>plot</code>. You can see why "inheriting" variables from a procedure's caller can simplify its use.

### **Further Explorations**

The fact that each term in the series is divided by : harmonic limits this program to a particular family of waveforms, the family that includes square waves and sawtooth waves. In general, real musical instruments don't have such regularity in the extent to which each term contributes to the sum. For example, I started by saying that clarinets and

pipe organs are made of odd harmonics, just as square waves are. But clarinets don't sound like organs, and neither sound like square waves. There is a family resemblance, but there are definite differences too. The differences are due to the different "weights" that each instrument gives to each harmonic.

Instead of the maxharm and skip variables in the program as I've written it, you could have an input called  $\tt$ imbre (a French word for the characteristic sound of an list of weighting factors. The equivalent of plot 5 would be this timbre list: instrument, pronounced sort of like "tamper" with a B instead of the P) that would be a

[1 0 0.3333 0 0.2]

This list says that the fundamental has a weight of 1, the second harmonic has a weight of 0 (so it's not used at all), the third harmonic has a weight of  $1/3$ , and so on.

The timbre version of the program would be perfectly general. You could create you could write this new version of term: any instrument, if you could find the right weighting factors. But so much generality makes it hard to know where to begin exploring all the possibilities. Another thing you could do would be to try different kinds of formulas for weighting factors. For example,

```
to term :harmonic
op (sin :xscale * :harmonic * :x)/(:harmonic * :harmonic)
end
```
What waveforms would result from this change?

If you're really interested in computer-generated music, you'll want to hear what these waveforms sound like. Unfortunately, it's hard to do that with the standard sound generators in personal computers, which allow little or no control of timbre. But if you have one of the computer-controllable musical instruments that have become available recently, you may be able to program them to reproduce the timbre of your choice.

On the other hand, you can hear the effect of different waveforms without a computer if you visit the Exploratorium in San Francisco, the world's best museum. Among their exhibits are several that let you experiment with different ways of generating sounds. One of these exhibits is a machine that does audibly the same thing we've been doing graphically, adding up selected harmonics of a fundamental pitch. If you don't live near San Francisco, the Exploratorium is well worth the trip, no matter how far away you are!

*Further Explorations 263*

## **Program Listing**

As mentioned in the text, the appropriate value of  $\mathtt{xrange}$  may be different depending on which computer you're using.

```
to plot :inputs
keyword :inputs ~
        [maxharm 5 deltax 2 yscale 75 cycles 1 xrange 230 skip 2]
localmake "xscale :cycles*180/:xrange
splitscreen clearscreen hideturtle penup
setpos list (-: xrange) 0
pendown
for [x :deltax [2*:xrange] :deltax] ~
    [setpos list (xcor+:deltax) (:yscale * series :maxharm)]
end
;; Compute the Fourier series values
to series :harmonic
if :harmonic < 1 [output 0]
output (term :harmonic)+(series :harmonic-:skip)
end
to term :harmonic
output (sin :xscale * :harmonic * :x) / :harmonic
end
;; Handle keyword inputs
.macro keyword :inputs :defaults
if or (wordp : inputs) (numberp first : inputs) \sim[make "inputs sentence (first :defaults) :inputs]
output `[local ,[filter [not numberp ?] :defaults]
         setup.values , [:defaults]
         setup.values , [:inputs]]
end
to setup.values :list
if emptyp :list [stop]
make first :list first butfirst :list
setup.values butfirst butfirst :list
end
```